La creazione e associazione di scrittura anticipata Coan per dettaglio Dg

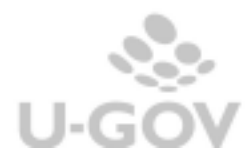

# La creazione di scrittura anticipata di contabilità analitica

I documenti gestionali che possono generare in contabilità analitica una scrittura di tipo Anticipato, hanno una gestione specifica nel caso ci siano più dettagli che insistono su coordinate analitiche; U-GOV infatti permette ( figura 1):

- Creare scrittura coan anticipata per Dg
- Creare scrittura coan anticipata per dettaglio Dg
- Associare scrittura coan anticipata per DG
- Associare scrittura coan anticipata per dettaglio Dg

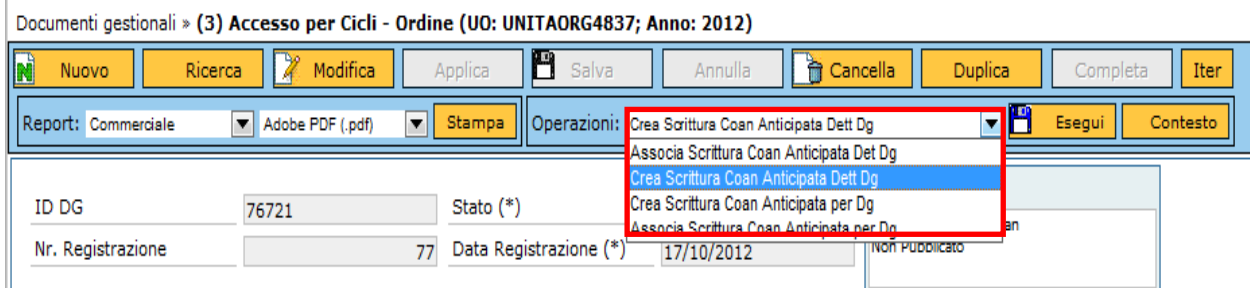

#### Figura 1

Nel presente manuale esamineremo nel dettaglio come creare (o associare) una scrittura coan anticipata per dettaglio dg.

La creazione (o associazione) di una scrittura coan anticipata per dg, è una tematica che si analizza in altra manualistica.

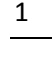

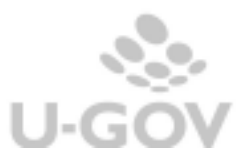

# **Creare scrittura coan anticipata per dettaglio Dg**

La macchina stati di U-GOV permette di effettuare una contabilizzazione, che genera tante scritture anticipate quanti sono i dettagli presenti nel documento gestionale.

Questa funzione viene utilizzata particolarmente per i documenti con elevato numero di dettagli come i contratti a personale.

Nel documento gestionale che abbiamo caricato (ad esempio nell'ordine) compare l'azione di motore '**Crea scrittura Coan Anticipata Dettaglio Dg'** ( figura 2)

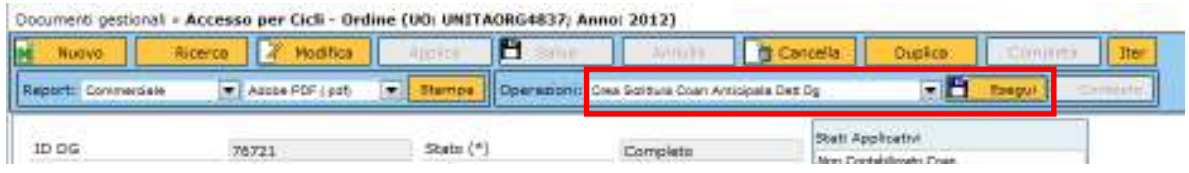

Figura 2

Con questa funzione è possibile generare **tante scritture anticipate Coan, quanti sono i distinti dettagli di documento presenti nel documenti.**

Premi **Esegui** ed entri nella pagina di selezione delle estensioni del documento, se vuoi puoi escludere alcune estensioni del dg e effettuare l'operazione con o senza visore; poi premi **Proponi selezionati** e infine **Contabilizza** (Figura 3)

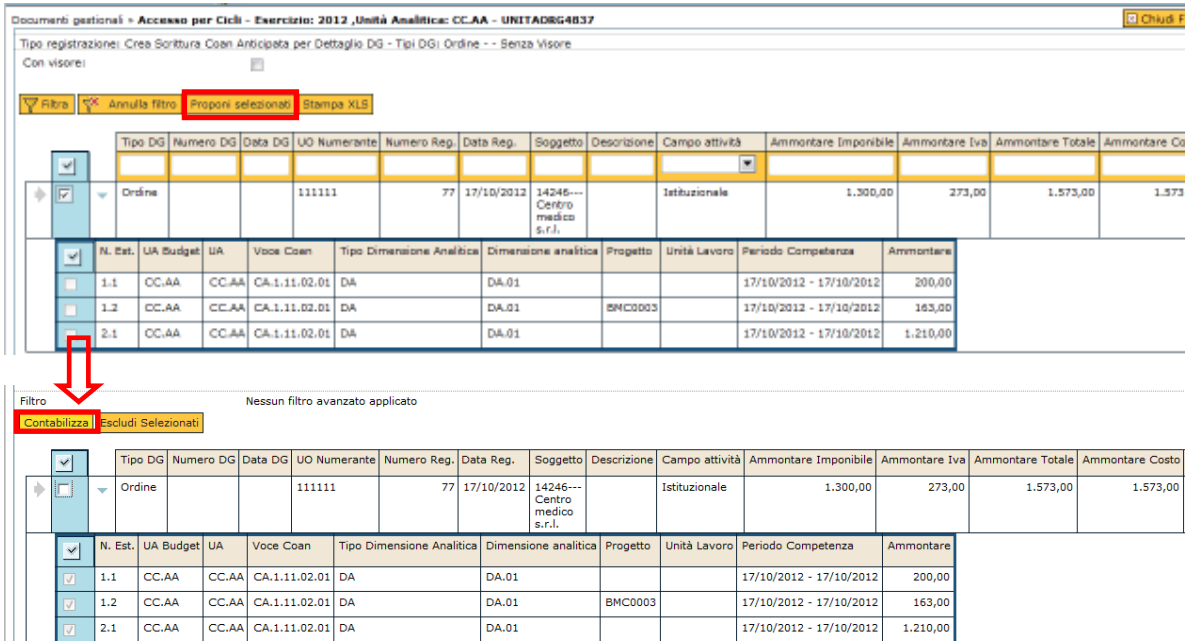

#### Figura 3

Nel pannello di log controlla i risultati ottenuti, saranno visibili tante righe quante sono le scritture generate (Figura 4)

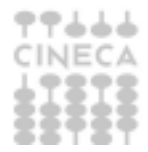

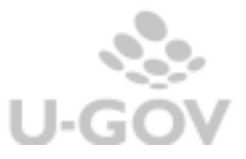

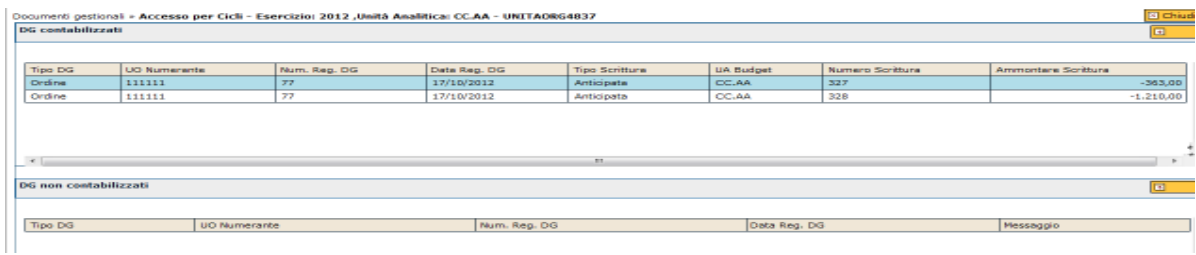

Figura 4

Esempio effettuiamo la contabilizzazione coan per dettaglio dg di un ordine con due dettagli:

1^ dettaglio ammontare **1210,00 €** ,e unica estensione coan associata, su coordinate

UA: CC.AA VOCE COAN: CA.1.11.01.002 PROGETTO: assente

2^ dettaglio ammontare **363,00 €**, e 2 estensioni coan associate, su coordinate

UA: CC.AA, VOCE COAN: CA.1.11.01.02, PROGETTO: assente, di ammontare **200,00 €** 

UA:CC.AA, VOCE COAN: CA.1.12.001, PROGETTO: BMC0003, di ammontare **163,00 €** 

U-GOV con l'operazione **'Genera scrittura anticipata coan per dettaglio dg'** genera due scritture coan:

- la prima di ammontare 1210,00 € con unico dettaglio coan (Figura 5)

- la seconda di ammontare 363,00 € con due righe di dettaglio analitico di ammontare 200,00 € e 163,00 €. (Figura 6)

#### **SCRITTURA COAN**

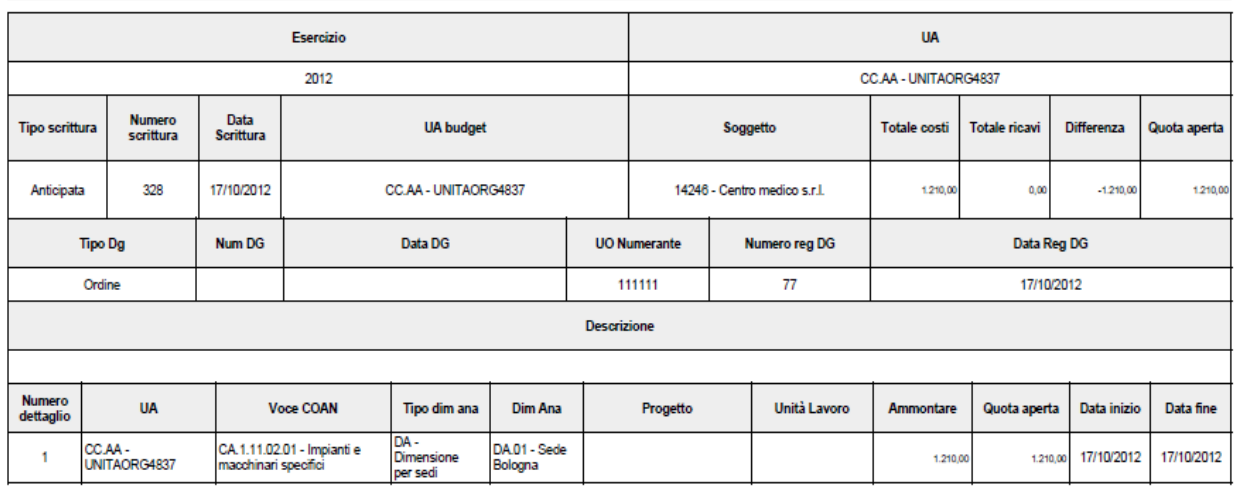

Figura 5

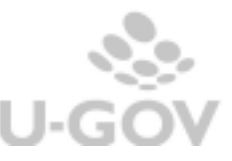

### **SCRITTURA COAN**

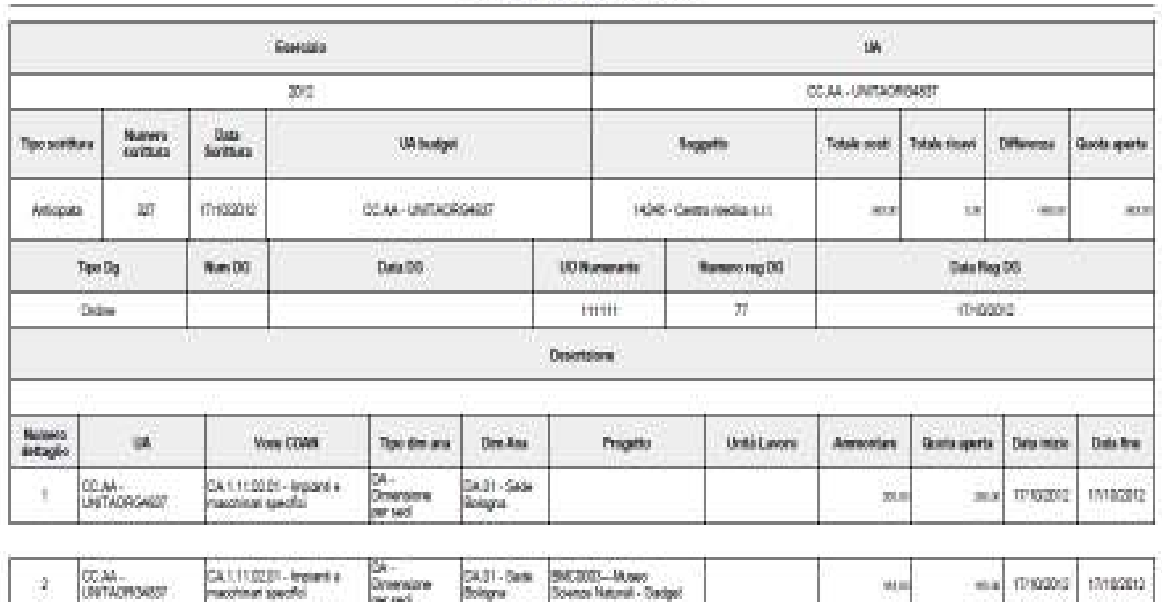

### Figura 6

INF

Notiamo la differenza rispetto tra contabilizzazione dell'anticipata per dettaglio dg oppure per dg :

nell'esempio riportato in precedenza, se scelgo l'operazione **'Genera scrittura anticipata coan per dg',** U-GOV crea un'unica scrittura coan di ammontare 1573,00 € con tre dettagli distinti, rispettivamente di 1210,00 €, 200 € e 163,00 €. ( Figura 7)

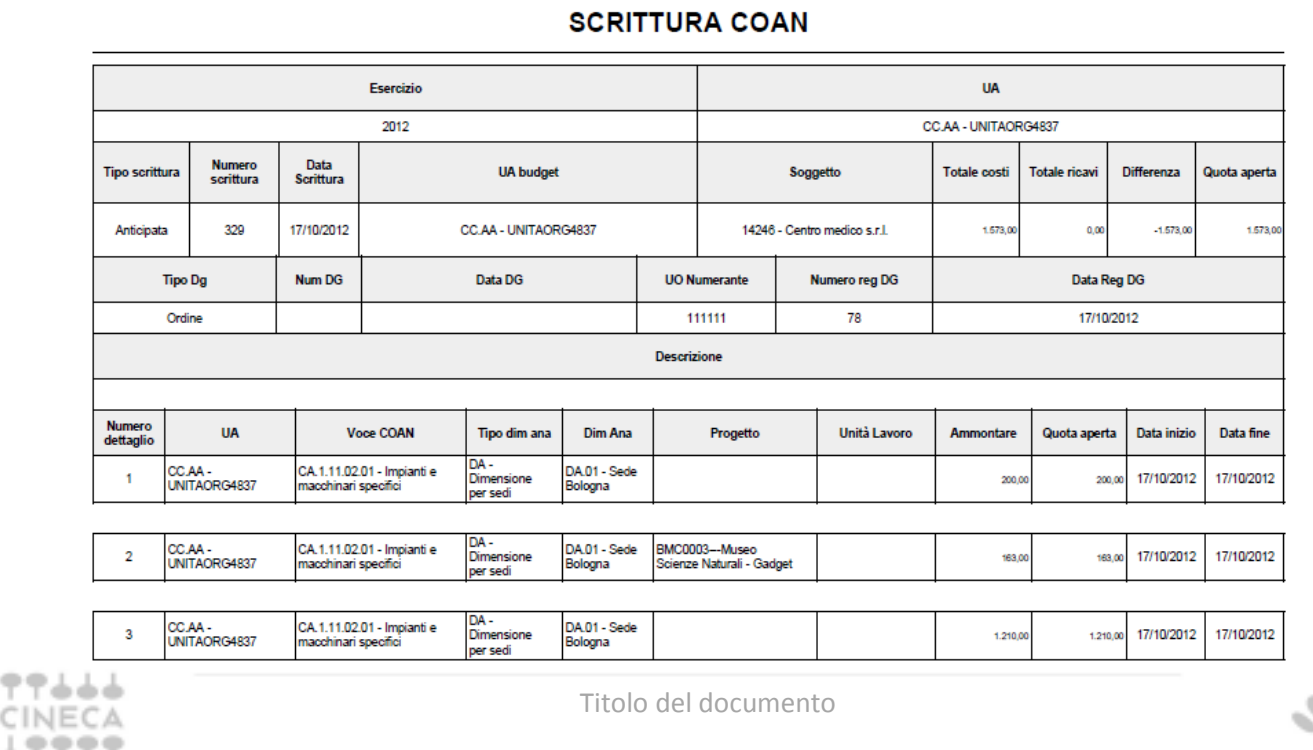

 $U-G$ 

Figura 7

## **Associare scrittura coan anticipata per dettaglio Dg**

U-GOV permette di associare a singoli dettagli di dg una scrittura coan anticipata, precedentemente creata. Per fare questo occorre selezionare nella macchina a stati la funzione 'Associa scrittura anticipata per dg'.

Dato il documento gestionale scegliere '**Associa scrittura coan anticipata per dettaglio dg'** (Figura 8)**,** nella maschera selezionare la scrittura coan (pulsante '**Estrai scritture coan'**) (Figura 9) e premere **'Associa'** (Figura 10). U-GOV crea l'associazione tra la scrittura anticipata coan e il documento.

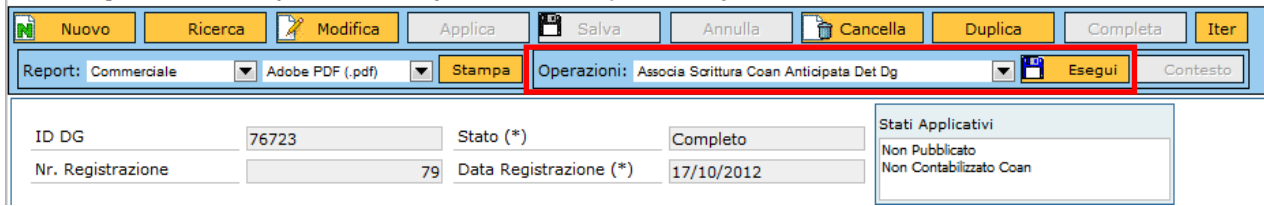

### Figura 8

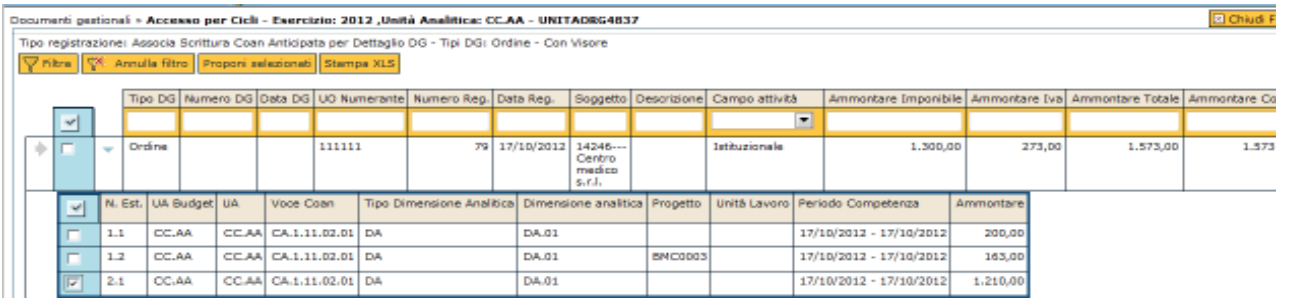

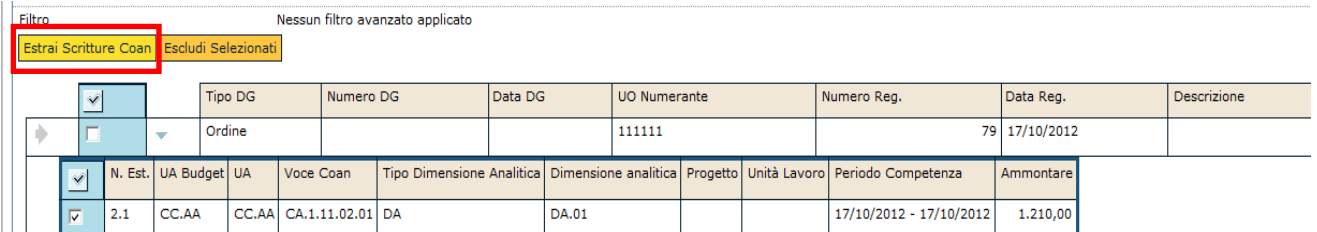

Figura 9

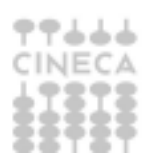

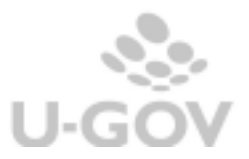

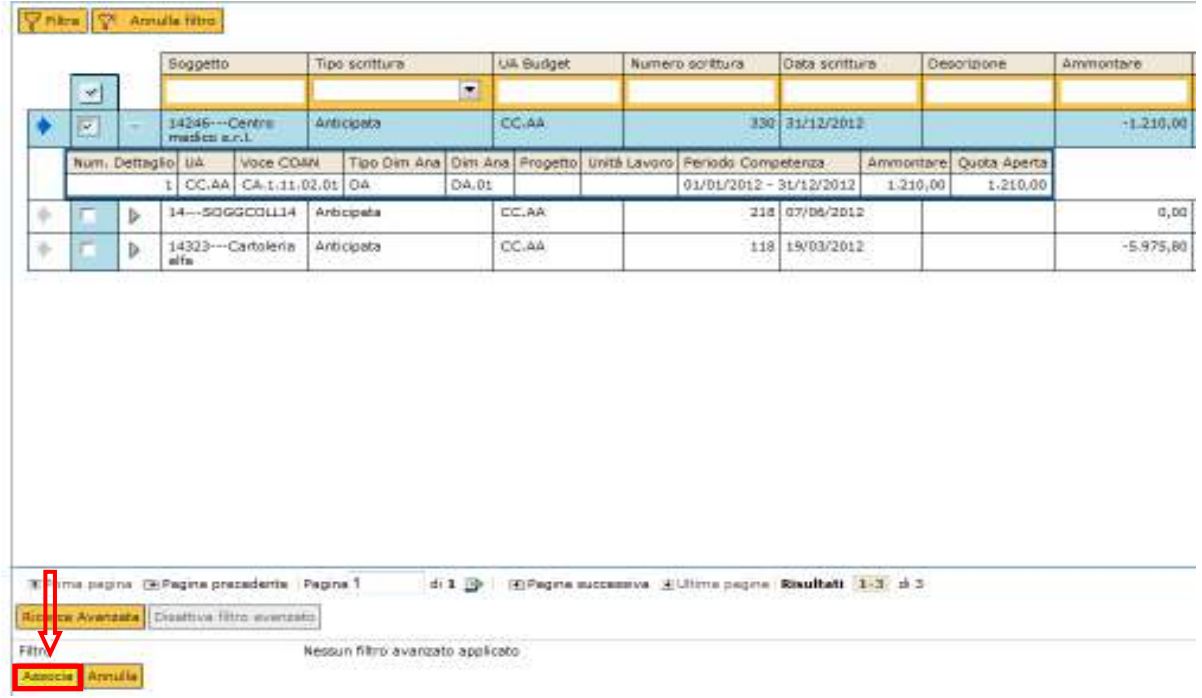

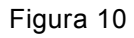

Nel caso proposto possiamo controllare che lo stato applicativo è **'Parzialmente contabilizzato coan'** (Figura 11)

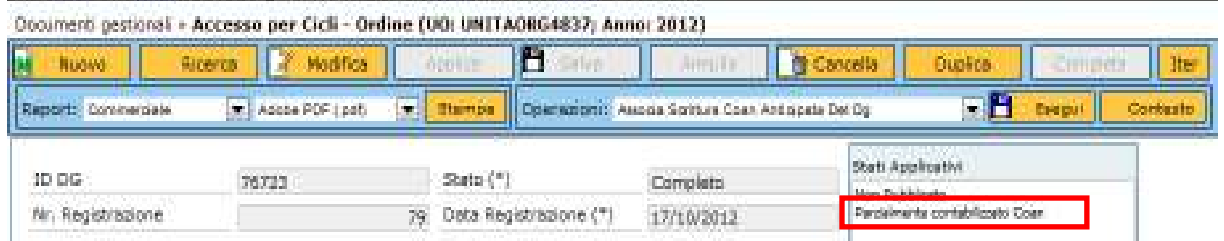

Figura 11

A differenza della funzione 'Associa scrittura coan anticipata Dg' dove posso associare ad un dg una sola registrazione anticipata coan per la totalità dei dettagli, la funzione 'Associa scrittura coan anticipata per dett Dg' serve per collegare n scritture anticipate a n dettagli di documento.

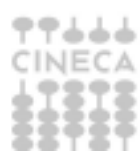

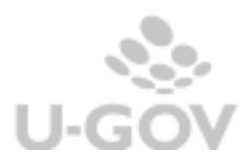